# **การตรวจรับพัสดุในระบบ Alldo**

# **การเข้าสู่ระบบ Alldo**

สามารถเข้าสู่ระบบได้ผ่านลิงก์ <https://erp.nxpo.or.th/web/login> (ก่อนเข้าระบบต้อง ้ ล็อกอินเข้า VPN ของสำนักงานก่อน) หรือคลิกเพื่อเข้าสู่ระบบได้ผ่าน intranet ที่แถบ ด้านขวาเมนู**ระบบภายใน สอวช.** ส่วนของ **ระบบ Alldo (Odoo)** จะอยู่ด้านบนสุด

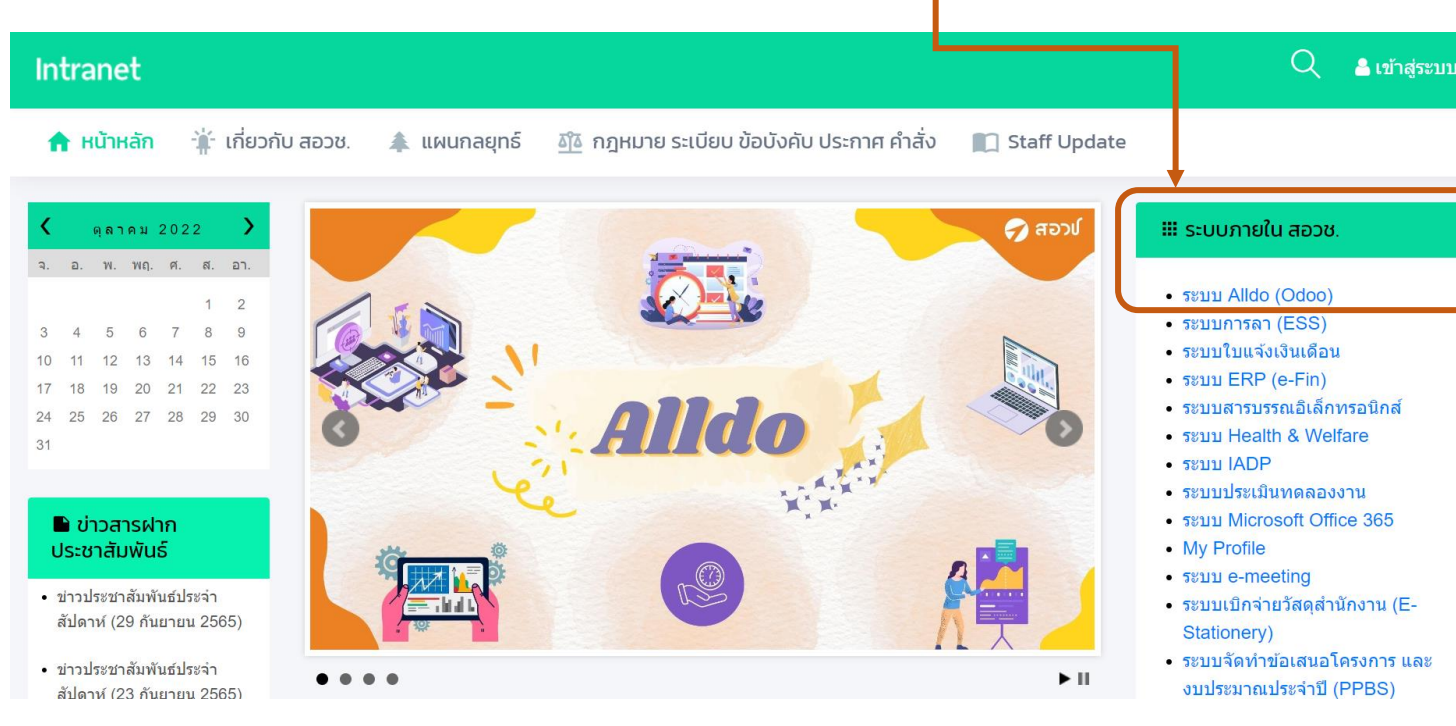

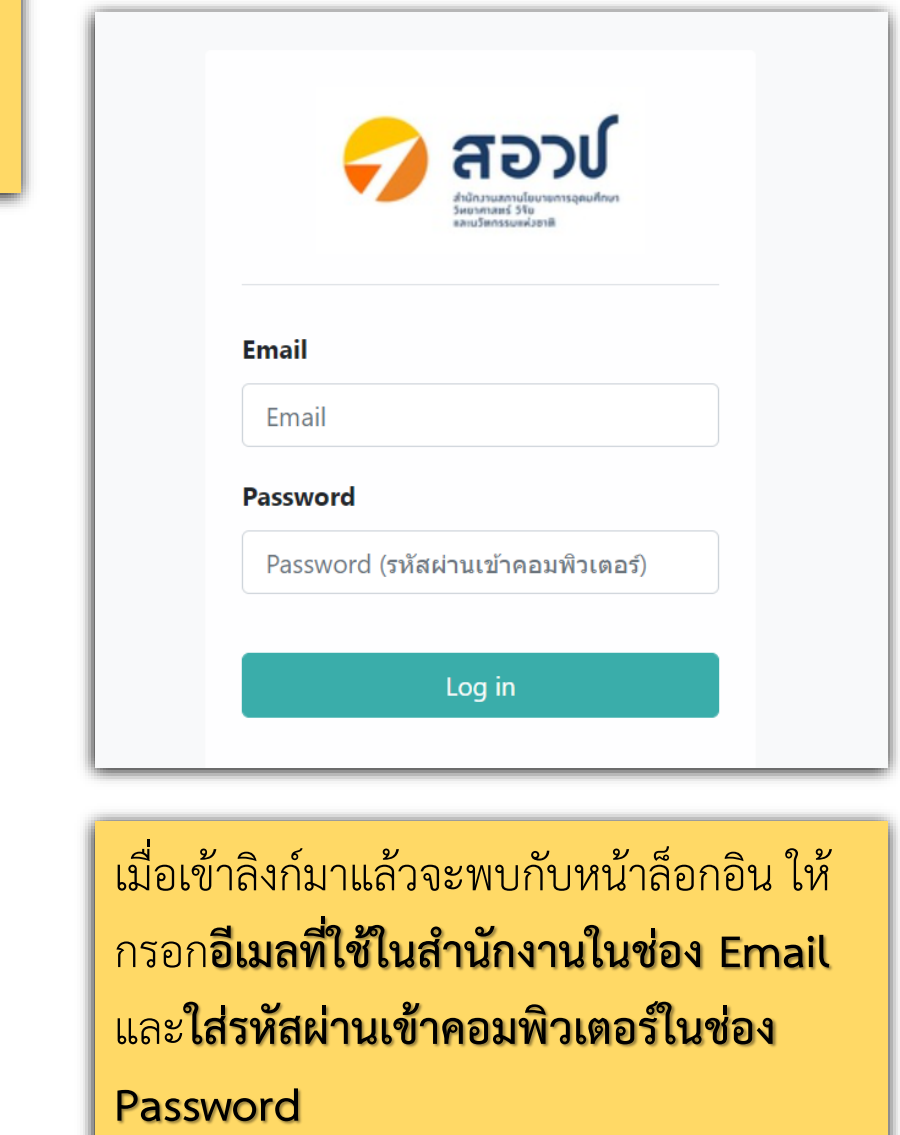

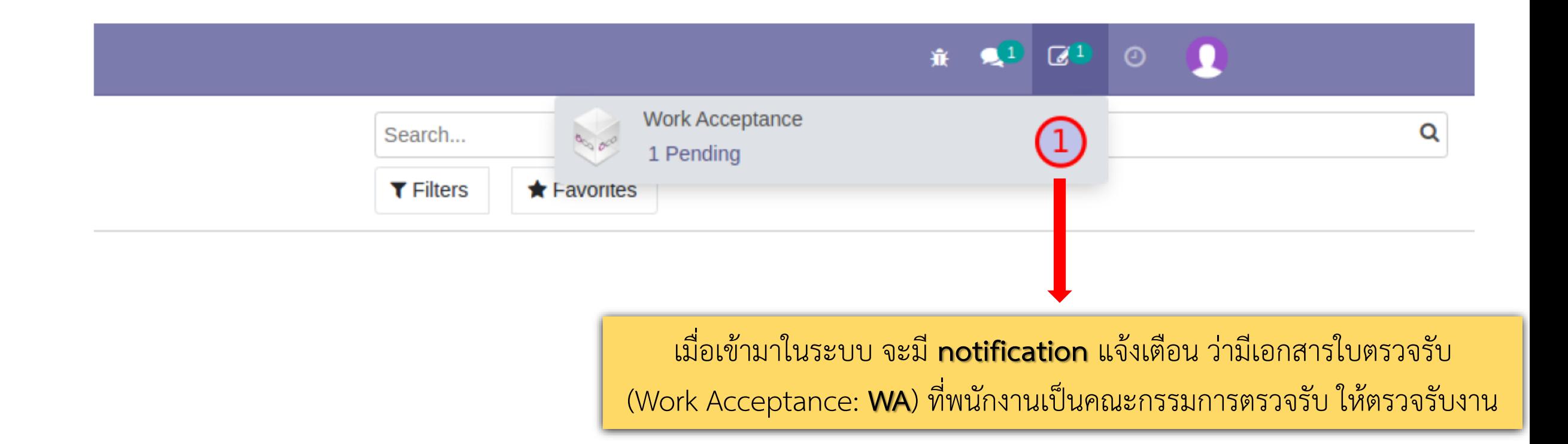

#### **Discuss**  $\mathbf{H}$

## Discuss / Work Acceptance / WA00086

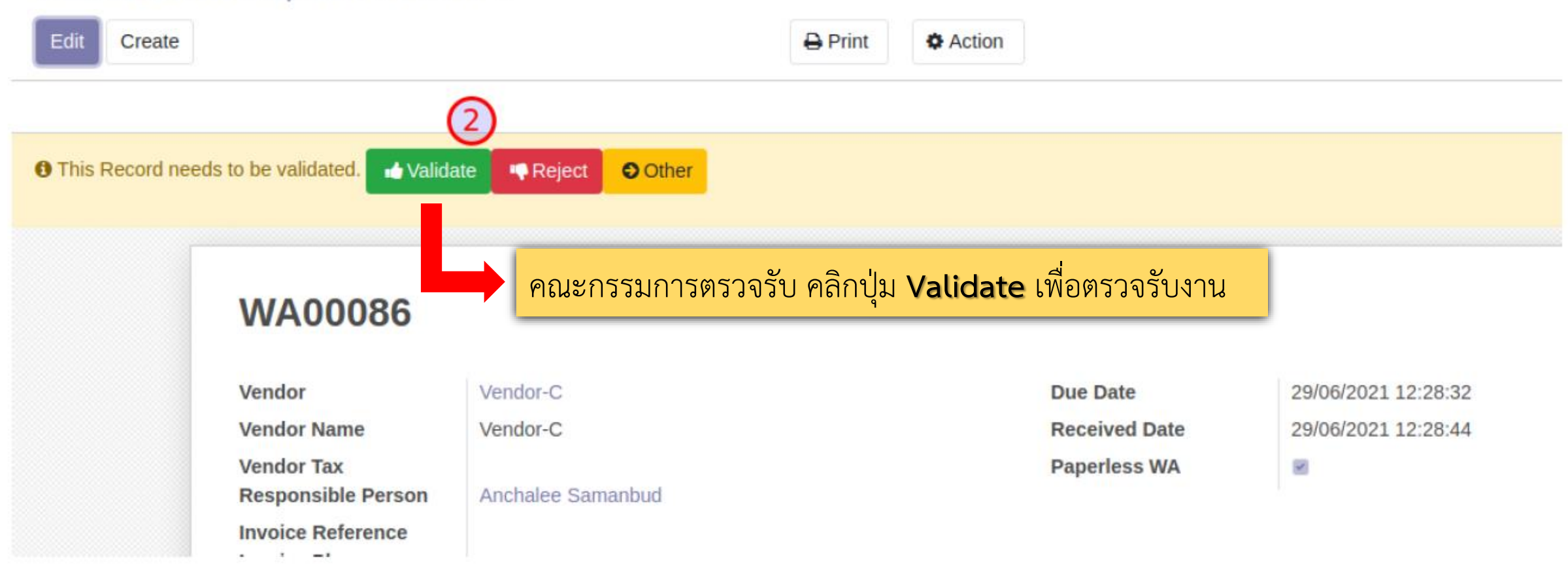

# **:** Discuss

# $\begin{array}{cccccccccccccc} \hat{\pi} & \textbf{Q}^3 & \mathbb{Z} & \mathbb{O} & \textbf{Q} \end{array}$

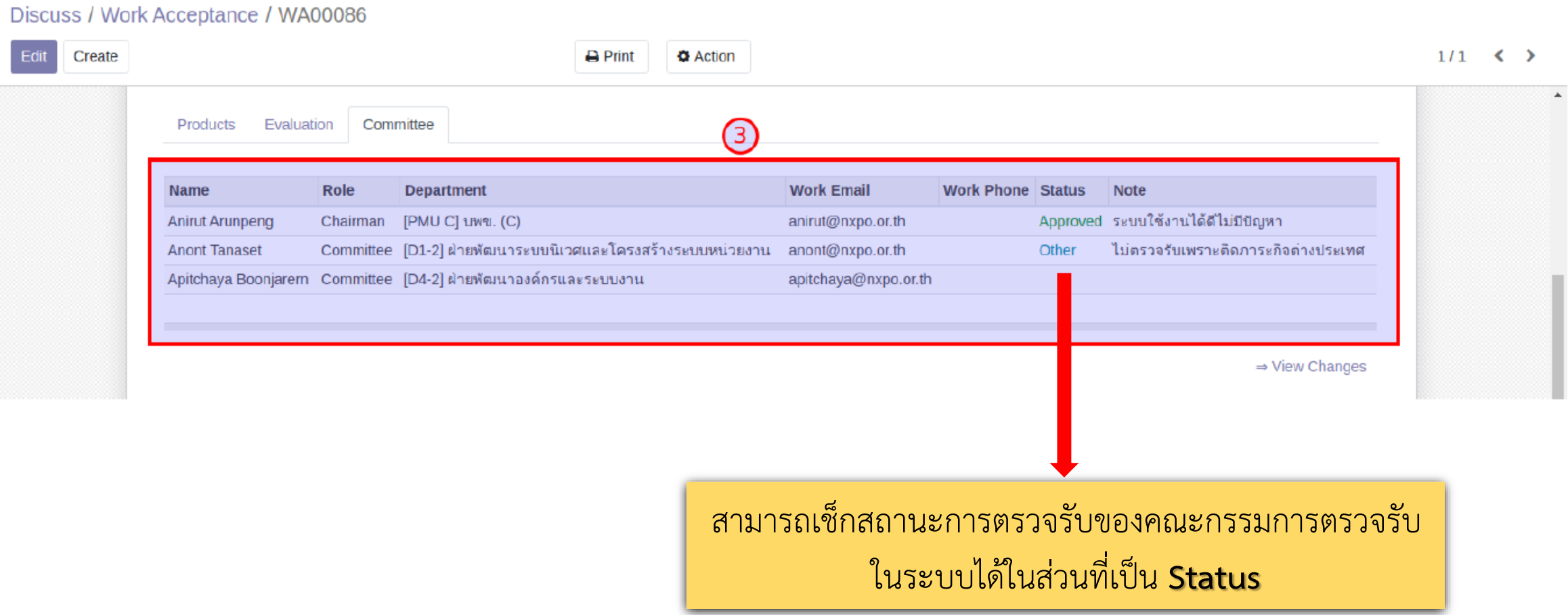

### My Reviews / WA00084

Create Edit

 $\bigoplus$  Print **♦** Action

#### $1/1 \leq$  >

# **WA00084**

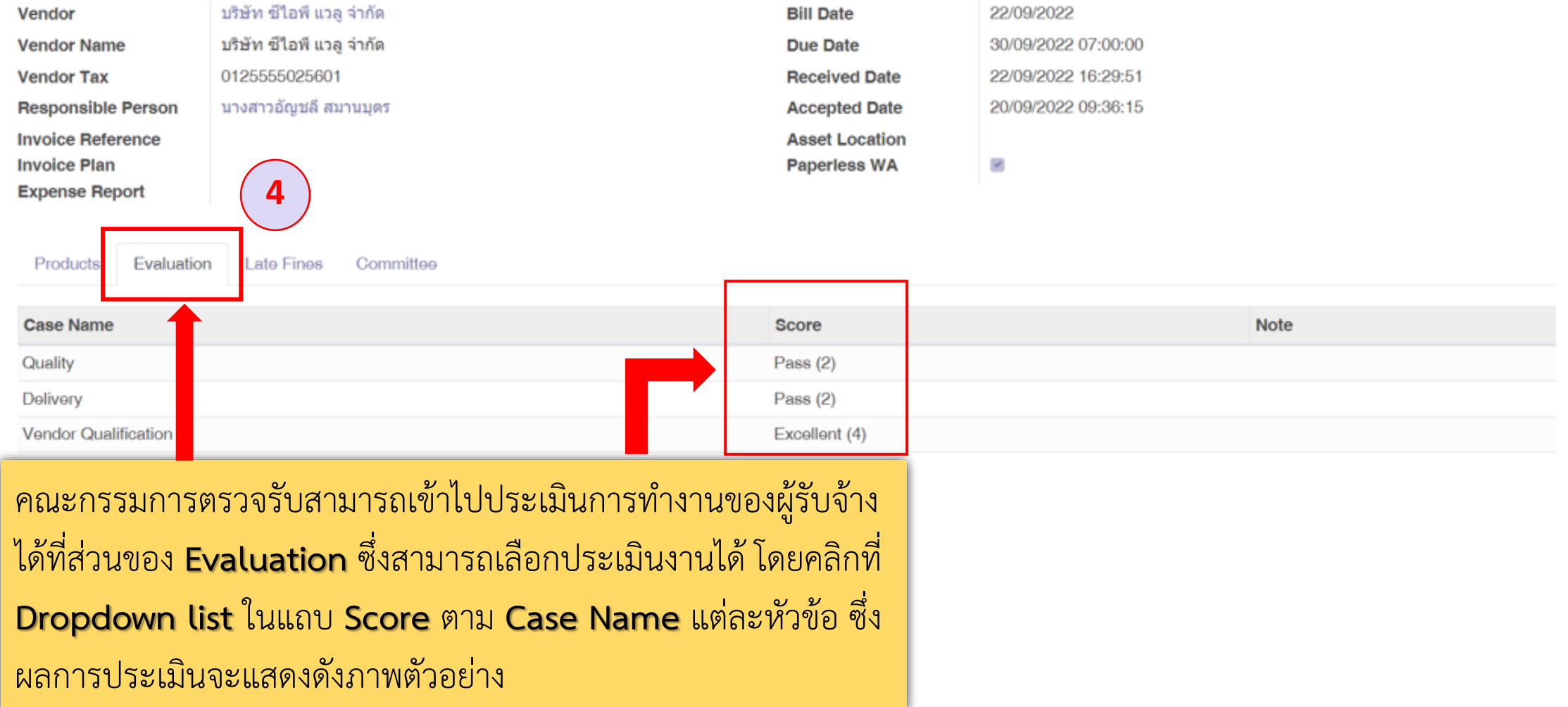

#### Work Acceptance / WA00094

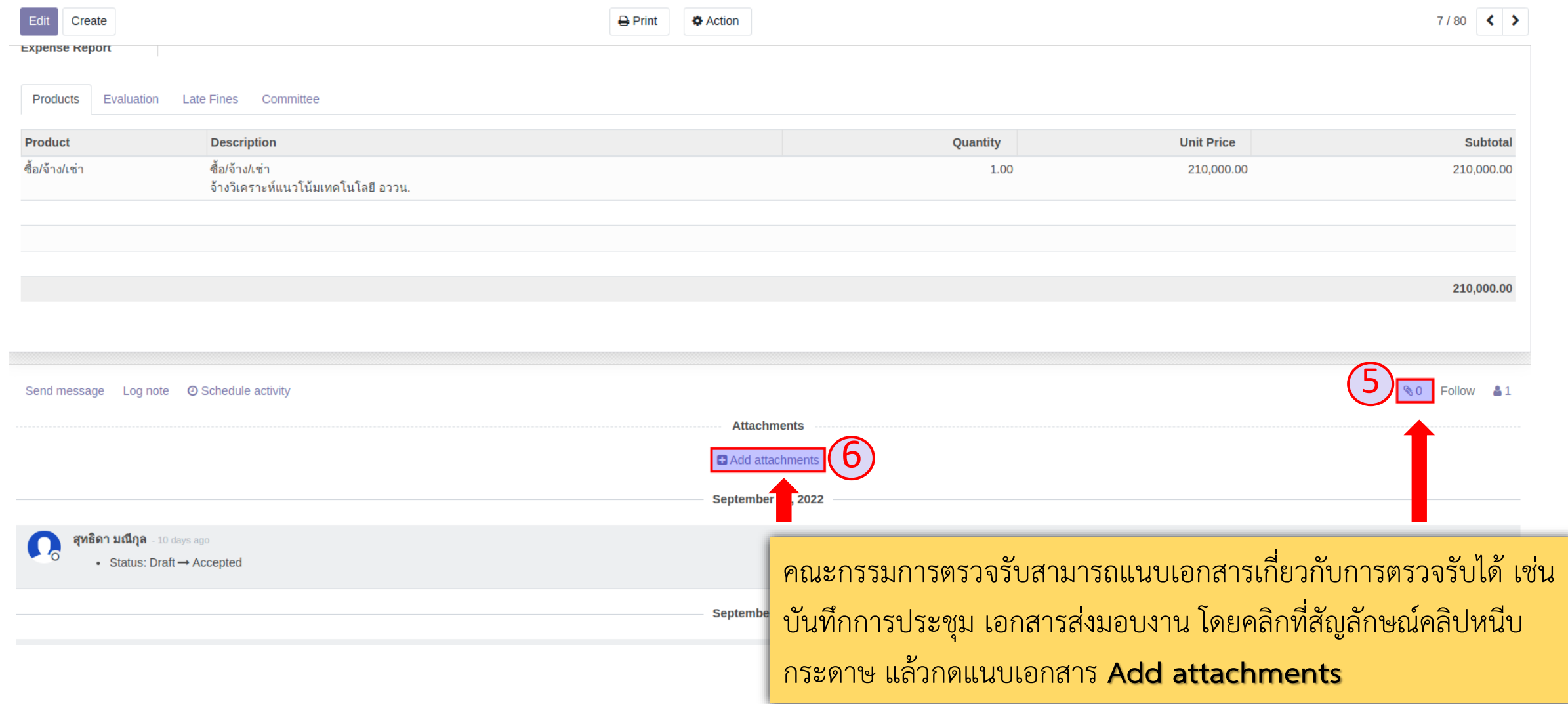

#### Work Acceptance / WA00094

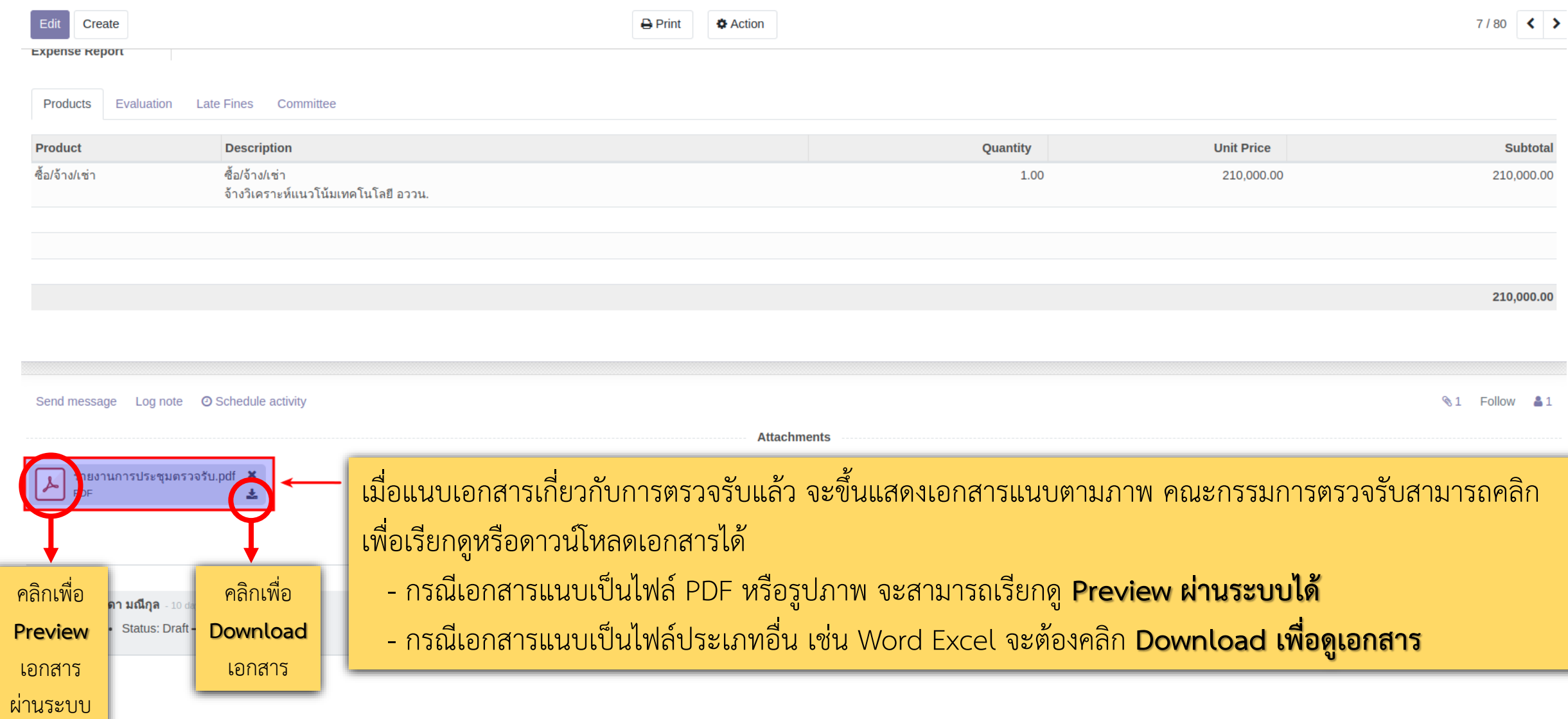

#### **Discuss** н.

\* \* 0 0

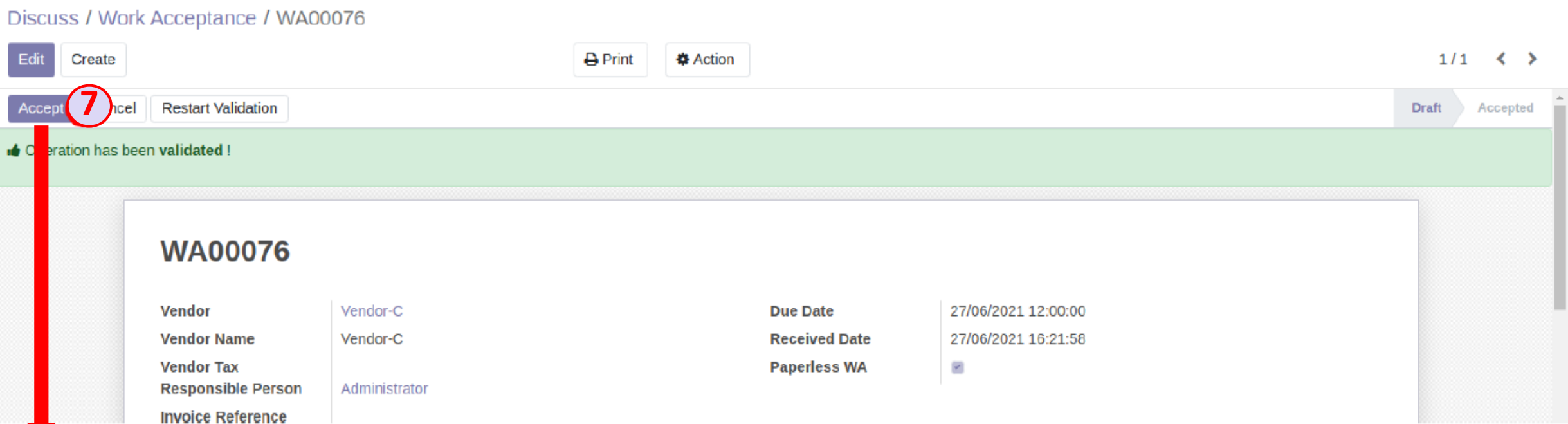

เมื่อคณะกรรมการตรวจรับ คลิก **Validate** ครบทุกท่าน ให้ตัวแทนคณะกรรมการตรวจรับ 1 ท่าน คลิกปุ่ม **Accept** เพื่อส่งใบตรวจรับให้ทำการเบิกจ่ายต่อไป